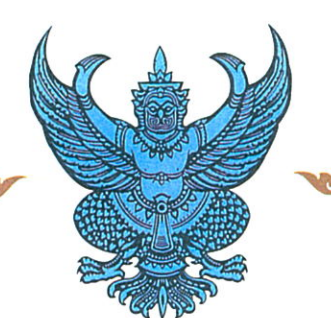

รลข.01

หนังสือรับรองการแจ้งข้อมูล ลิขสิทธิ์ ออกให้เพื่อแสดงว่า มหาวิทยาลัยแม่โจ้

ได้แจ้งข้อมูลลิขสิทธิ์ ประเภทงาน วรรณกรรม

โปรแกรมคอมพิวเตอร์ ลักษณะงาน

โปรแกรมแบบจำลองทางคณิตศาสตร์ระบบผลิตน้ำร้อนพลังงาน ชื่อผลงาน

ไว้ต่อกรมทรัพย์สินทางปัญญา

เมื่อวันที่ 18 เดือน กันยายน พ.ศ. 2560

ทะเบียนข้อมูลเลขที่ ว1. 6798

ตามคำขอแจ้งข้อมูลลิขสิทธิ์ เลขที่ 358958

แสงอาทิตย์ (ลำดับที่ 2)

ให้ไว้ ณ วันที่ 21 เดือน กันยายน พ.ศ. 2560

ลงชื่อ.......

นางสาวอำพันธ์ เดชสกุลชัย นักวิชาการพาณิชย์ชำนาญการ ปฏิบัติราชการแทนผู้อำนวยการสำนักลิขสิทธิ์

1. เอกสารนี้มิได้รับรองความเป็นเจ้าของลิขสิทธิ์ <u>หมายเหตุ</u> 2. การเปลี่ยนแปลงรายการข้างต้น ให้ดูด้านหลัง

โปรแกรมแบบจำลอง **ทำงคณิตศำสตร์ระบบผลิตน ้ำร้อน พลังงำนแสงอำทิตย์(ล ำดับที่ 2)**

**จัดท ำโดย รองศำสตรำจำรย์ ดร.นัฐพร ไชยญำติ**

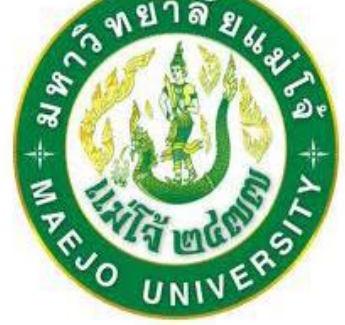

**วิทยำลัยพลังงำนทดแทน มหำวิทยำลัยแม่โจ้**

> **มถ ิ นำยน 2559ุ**

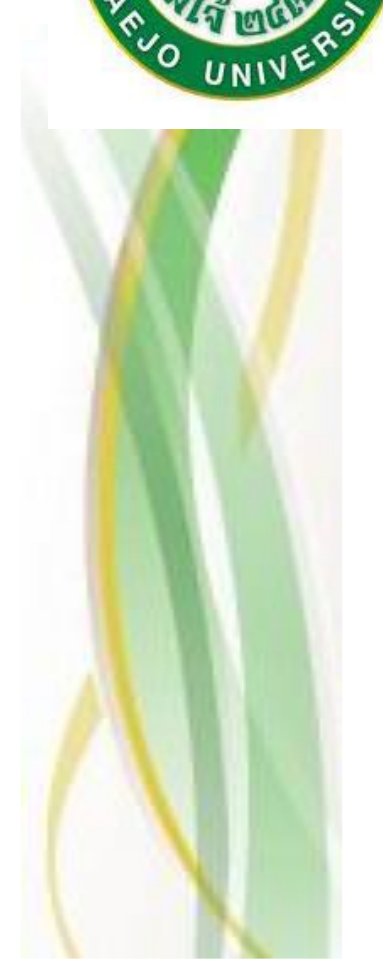

### คำนำ

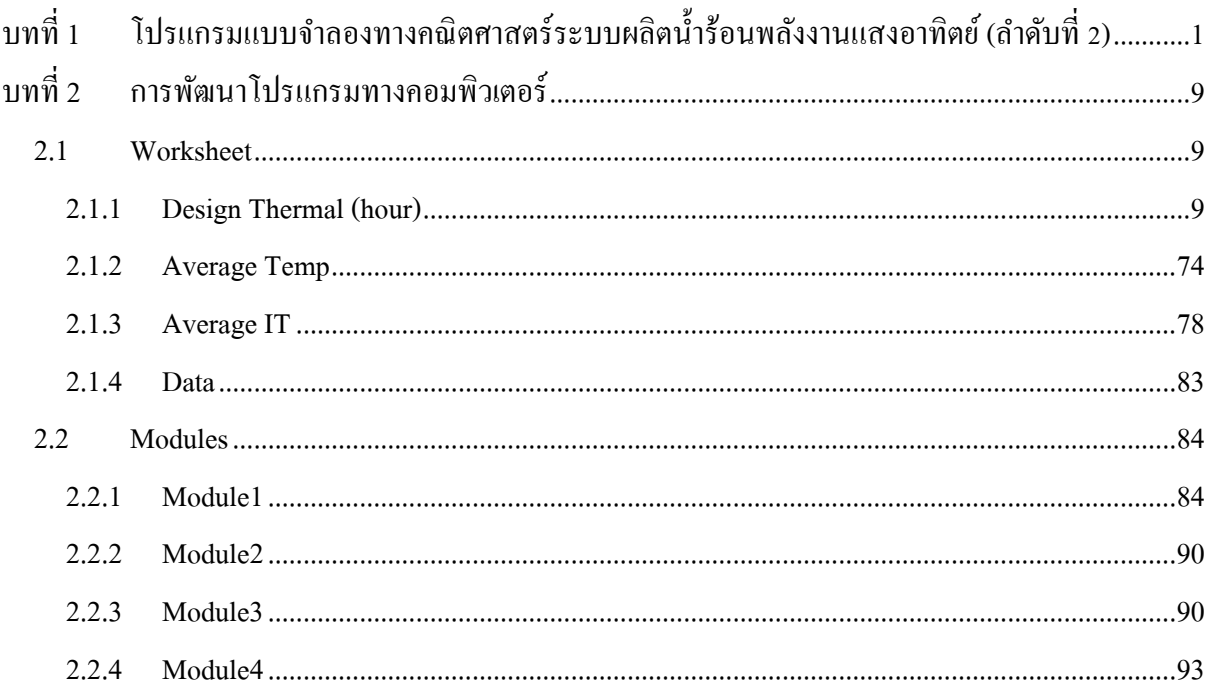

### **สำรบัญรูป**

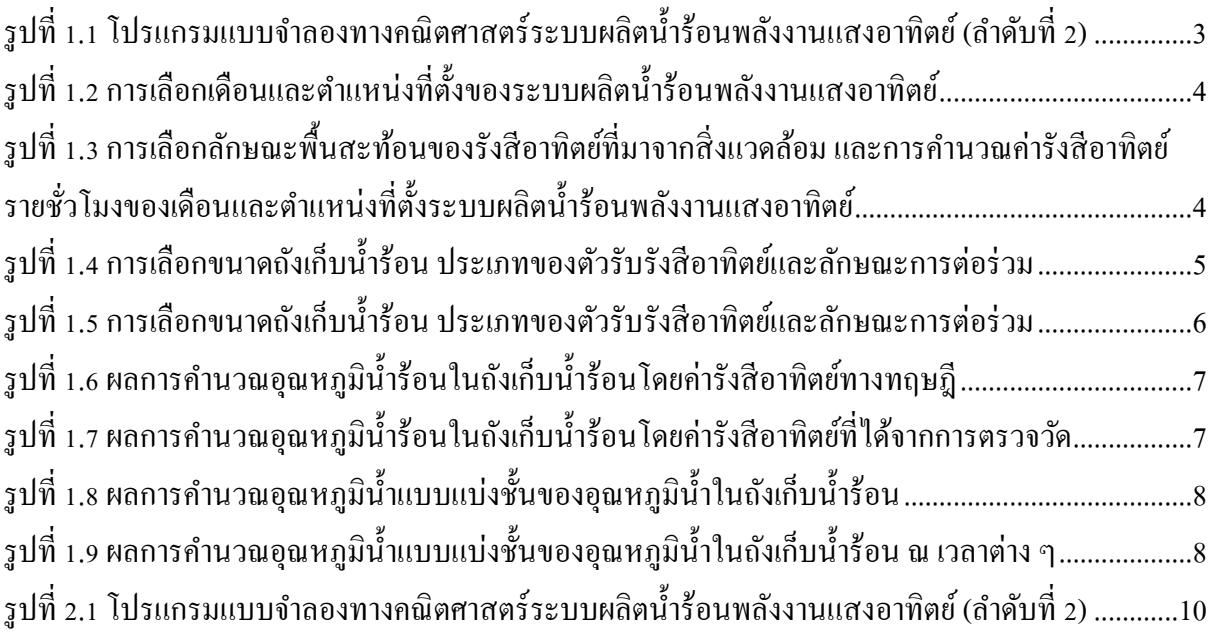

# <span id="page-4-0"></span>**บทที่1 โปรแกรมแบบจ ำลองทำงคณิตศำสตร์ระบบผลิตน ้ำร้อนพลังงำนแสงอำทิตย์(ล ำดับที่ 2)**

โปรแกรมแบบจำ ลองทำงคณิตศำสตร์ระบบผลิตน้ำ ร้อนพลงังำนแสงอำทิตย์(ล ำดับที่ 2) พัฒนำโดย โปรแกรม Microsoft excel ร่วมกับโปรแกรมคอมพิวเตอร์ Visual Basic Application (VBA) เพื่อใช้ในการ ้ออกแบบระบบผลิตน้ำร้อนที่ใช้แหล่งความร้อนจากพลังงานแสงอาทิตย์ (Solar Energy) และมีการแบ่งชั้น ของอุณหภูมิน้ำ ในถงัเก็บน้ำ ร้อน (Stratified tank) ซึ่งลักษณะของโปรแกรมเมื่อเปิ ดใช้งำนจะมีลักษณะดัง แสดงใ[นรูปที่ 1.1](#page-6-0)

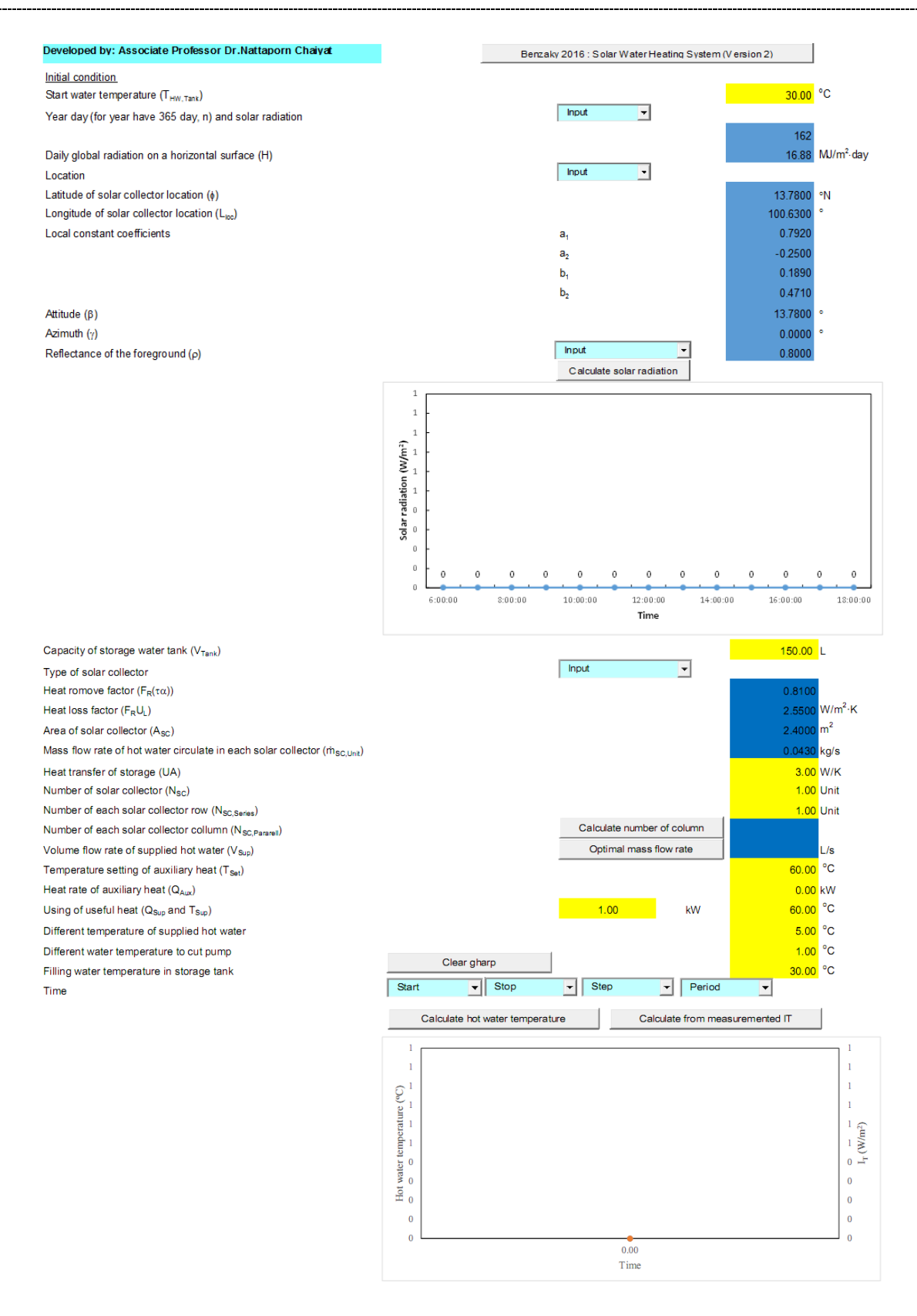

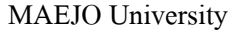

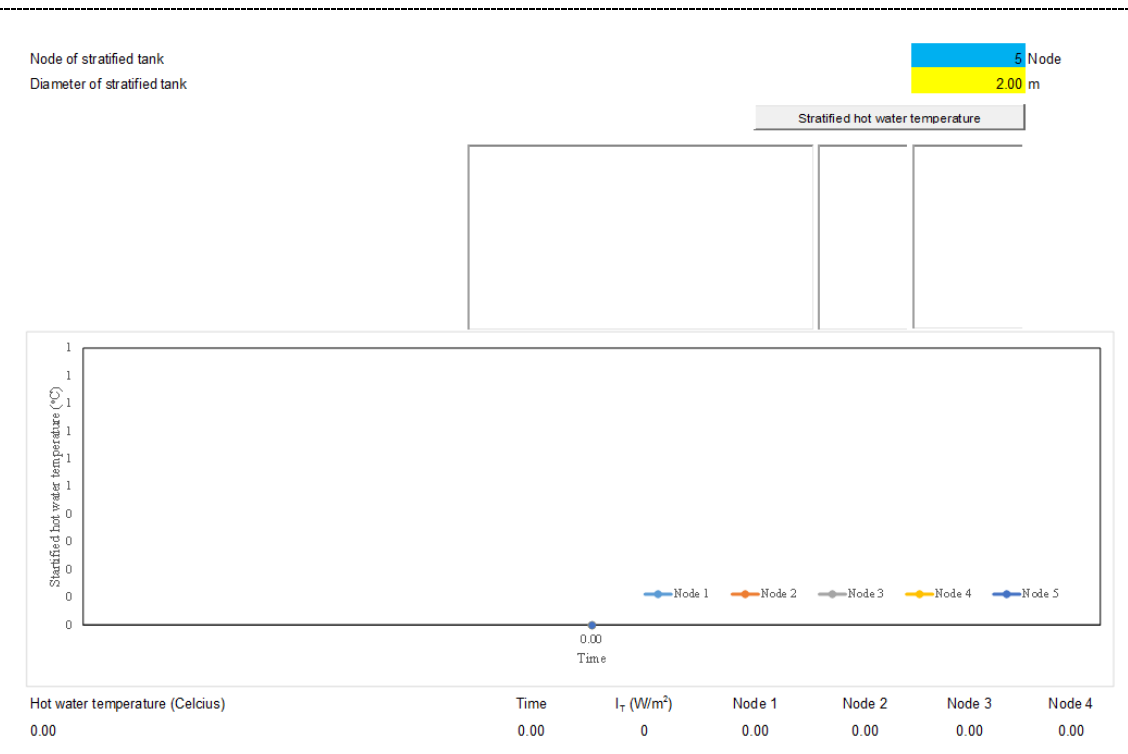

<span id="page-6-0"></span>ูรูปที่ 1.1 โปรแกรมแบบจำลองทางคณิตศาสตร์ระบบผลิตน้ำร้อนพลังงานแสงอาทิตย์ (ลำดับที่ 2)

โปรแกรมแบบจำ ลองทำงคณิตศำสตร์ระบบผลิตน้ำ ร้อนพลงังำนแสงอำทิตย์(ล ำดับที่ 2) มีข้นั ตอน กำรใชง้ำนดงัต่อไปน้ี

- 1. กดปุ่ม Benzaky 2016 : Solar Water Heating System (Version 2) (หมายเลข 1) เพื่อเริ่มต้นการใช้งาน โปรแกรม และทำ กำรดึงค่ำพ้ืนฐำนต่ำง ๆ มำไวส้ำ หรับรองรับกำรคำ นวณ ดังแสดงในรูปที่ 1.2
- 2. ทำการเลือกเดือนในการคำนวณ (หมายเลข 2)
- 3. ในกรณีที่ต้องการเปลี่ยนแปลงค่ารังสีรวมรายวันในแนวระดับ ให้ทำการแก้ไขค่าในช่อง Daily global radiation on a horizontal surface (H) (หมำยเลข 3)
- 4. ทำ กำรเลือกตำ แหน่งที่ต้งัในกำรคำ นวณ (หมำยเลข 4)
- 5. ในกรณีที่ตอ้งกำรเปลี่ยนแปลงค่ำตำ แหน่งที่ต้งัในกำรคำ นวณ ให้ทำ กำรแกไ้ขค่ำในช่องต่ำง ๆ ดงัต่อไปน้ี(หมำยเลข 5)
	- Latitude of solar collector location  $(\phi)$
	- Longitude of solar collector location  $(L_{\text{loc}})$
	- Local constant coefficients  $(a_1, a_2, b_1$  lates  $b_2$ )
	- Attitude  $(\beta)$
	- Azimuth  $(\gamma)$

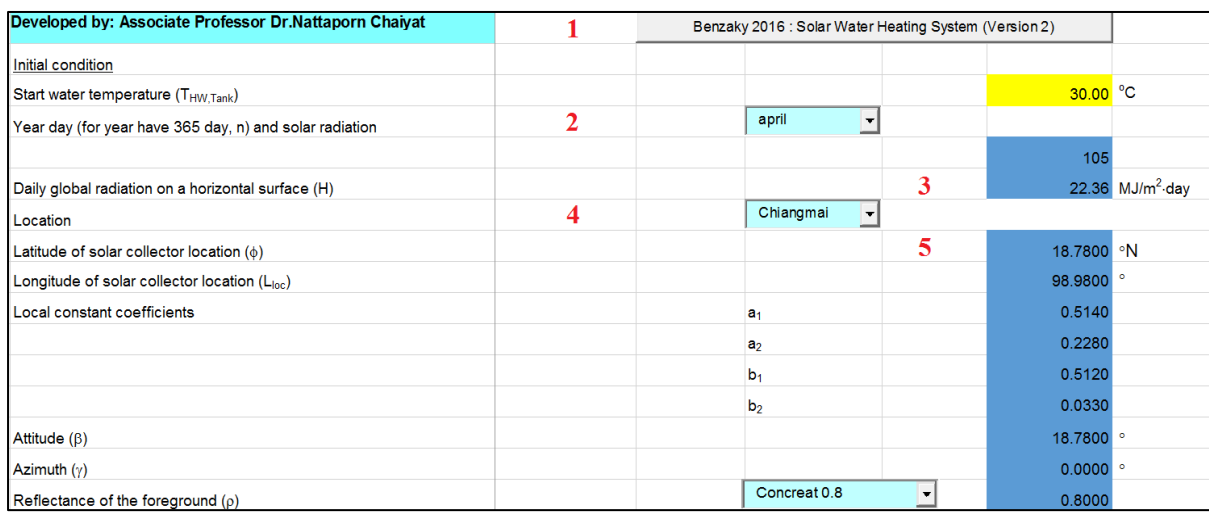

รูปที่ 1.2 การเลือกเดือนและตำแหน่งที่ตั้งของระบบผลิตน้ำร้อนพลังงานแสงอาทิตย์

- <span id="page-7-0"></span>6. ทำ กำรเลือกลกั ษณะพ้ืนสะทอ้ นของรังสีอำทิตยท์ ี่มำจำกสิ่งแวดลอ้ ม (คอนกรีต ดินหรือพ้ืน หญ้า) ในการคำนวณ (หมายเลข 6) ดังแสดงในรูปที่ 1.3
- 7. ทำการคำนวณค่ารังสีอาทิตย์รายชั่วโมงของเดือน และตำแหน่งที่ตั้งระบบผลิตน้ำร้อนพลังงาน ้ แสงอาทิตย์ (หมายเลข 7) โดยค่ารังสีอาทิตย์ที่ได้จากการคำนวณจะถูกแสดงผลในรูปแบบ ตัวเลขใน Worksheet.Data เพื่อนำ ไปใชง้ำนต่อไป

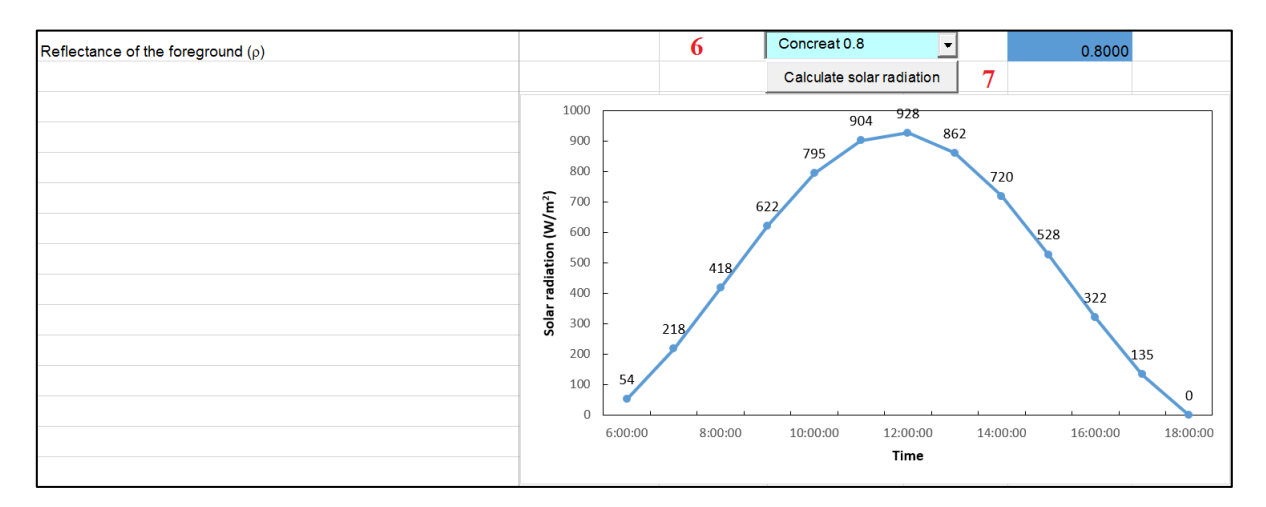

<span id="page-7-1"></span>รูปที่ 1.3 การเลือกลักษณะพื้นสะท้อนของรังสีอาทิตย์ที่มาจากสิ่งแวดล้อม และการคำนวณค่ารังสีอาทิตย์ รายชั่วโมงของเดือนและตำแหน่งที่ตั้งระบบผลิตน้ำร้อนพลังงานแสงอาทิตย์

- 8. ทำ กำรเลือกปริมำตรของถงัเก็บน้ำ ร้อนในกำรคำ นวณ (หมำยเลข8) ดังแสดงในรูปที่ 1.4
- 9. ทำ กำรเลือกประเภทตวัเก็บรังสีแสงอำทิตย์(หมำยเลข 9) ในกรณีที่ตอ้งกำรเปลี่ยนแปลงค่ำ ึ คุณลักษณะของตัวเก็บรังสีอาทิตย์และลักษณะการใช้งาน ให้ทำการแก้ไขค่าในช่องต่าง ๆ ดงัต่อไปน้ี
- Heat remove factor  $(F_R(\tau \alpha))$
- Heat loss factor  $(F_R U_L)$
- Area of solar collector  $(A_{SC})$
- Mass flow rate of hot water circulate in each solar collector  $(\dot{m}_{SCLini})$
- 10. ทำ กำรป้อนค่ำสัมประสิทธ์ิกำรถ่ำยเทควำมร้อนรวมของถงัเก็บน้ำ ร้อน (หมำยเลข10) ในกรณีที่ ไม่ทำ กำรแกไ้ขระบบจะป้อนค่ำ 3 W/K
- 11. ทำการป้อนจำนวนแผงรับรังสีอาทิตย์ทั้งหมด (หมายเลข 11) ในกรณีที่ไม่ทำการแก้ไขระบบจะ ป้อนค่ำ 1 Unit
- 12. ทำการป้อนจำนวนแผงรับรังสีอาทิตย์ที่ต้องการต่ออนุกรม (หมายเลข 12) ในกรณีที่ไม่ทำการ แกไ้ขระบบจะป้อนค่ำ 1 Unit
- 13. ทำ กำรคำ นวณจำ นวนแถวของแผงรับรังสีอำทิตยท์ ี่ต่อขนำนท้งัหมด (หมำยเลข13)
- 14. ทำ กำรคำ นวณอตัรำกำรไหลของน้ำ ที่จะนำ ออกไปใชง้ำนที่เหมำะสม (หมำยเลข14)

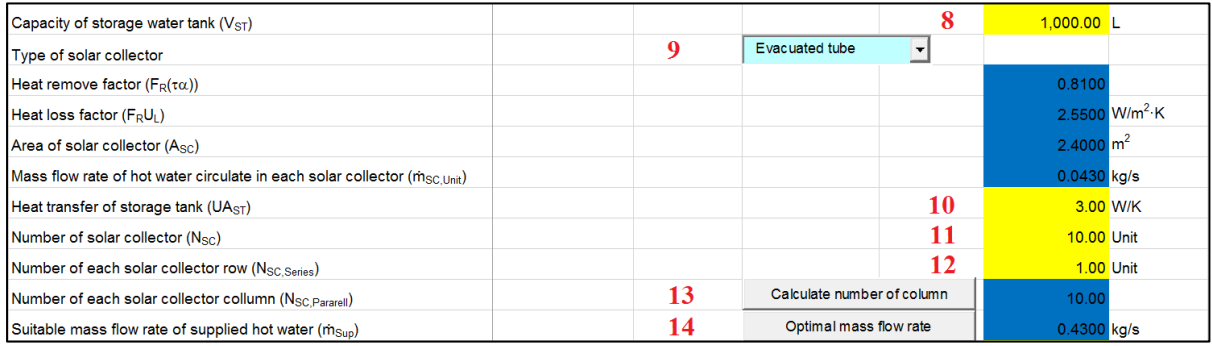

<span id="page-8-0"></span>รูปที่ 1.4กำรเลือกขนำดถงัเก็บน้ำ ร้อน ประเภทของตวัรับรังสีอำทิตยแ์ละลกัษณะกำรต่อร่วม

- 15. ทำการป้อนอุณหภูมิน้ำสูงสุดในการทำงานของขดลวดความร้อนเสริม (Auxiliary heater) สำหรับการเพิ่มอุณหภูมิน้ำร้อนร่วมกับระบบผลิตน้ำร้อนพลังงานแสงอาทิตย์ (หมายเลข 15) ในกรณีที่ไม่ทำการแก้ไขระบบจะป้อนค่า 60 °C ดังแสดงในรูปที่ 1.5
- 16. ทำการป้อนอัตราการให้ความร้อนของขดลวดความร้อนเสริม สำหรับการเพิ่มอุณหภูมิน้ำร้อน ร่วมกับระบบผลิตน้ำร้อนพลังงานแสงอาทิตย์ (หมายเลข 16) ในกรณีที่ไม่ทำการแก้ไขระบบจะ ป้อนค่ำ 0 kW
- 17. ทำการป้อนอัตราความร้อนของการใช้งานและอุณหภูมิน้ำร้อนขั้นต่ำที่ต้องการใช้น้ำร้อน (หมายเลข 17) ในกรณีที่ไม่ทำการแก้ไขระบบจะป้อนค่า 1 kW และ 60 °C ตามลำดับ
- 18. ทำการป้อนผลต่างอุณหภูมิน้ำร้อนใช้งานที่กลับเข้าสู่ระบบผลิตน้ำร้อนพลังงานแสงอาทิตย์ เมื่อเทียบกับอุณหภูมน้ำร้อนใช้งานออกจากระบบผลิตน้ำร้อนพลังงานแสงอาทิตย์ สำหรับ

ระบบแบบปิด (Close loop system) (หมายเลข 18) ในกรณีที่ไม่ทำการแก้ไขระบบจะป้อนค่า 5  $\rm{^{\circ}C}$ 

- 19. ทำการป้อนผลต่างอุณหภูมิน้ำร้อนออกจากแผงรับรังสีอาทิตย์กับน้ำร้อนในถังเก็บน้ำร้อน หาก ้อุณหภูมิน้ำร้อนที่ออกจากแผงรับรังสีอาทิตย์กับอุณหภูมิน้ำร้อนในถังเก็บน้ำร้อน มีค่าต่ำกว่าค่า นี้จะทำให้ปั๊มน้ำร้อนหยุดทำงาน (หมายเลข 19) ในกรณีที่ไม่ทำการแก้ไขระบบจะป้อนค่า 1 °C
- 20. ทำการป้อนอุณหภูมิน้ำเติมกลับเข้าสู่ระบบผลิตน้ำร้อนพลังงานแสงอาทิตย์ สำหรับระบบแบบ เปิด (Open loop system) (หมายเลข 20) ในกรณีที่ไม่ทำการแก้ไขระบบจะป้อนค่า 30 °C
- ่ 21. ใช้สำหรับการลบข้อมลในแผนภาพแสดงผลก่อนการคำนวณ (หมายเลข 21) ซึ่งโดยปกติเมื่อ ระบบทำ กำรคำ นวณไปก่อนหน้ำน้ีจะทำ ให้มีข้อมูลปรำกฏอยู่ในแผนภำพอยู่ก่อน ทำ ให้ ้บางครั้งผลการคำนวณใหม่บางส่วน เกิดการเชื่อมต่อกับข้อมูลเก่า ดังนั้นควรทำการลบข้อมูล ก่อนกำรคำ นวณใหม่ทุกคร้ัง
- ่ 22. ทำการเลือกช่วงเวลาเริ่มต้นและหยุดการใช้งานของระบบ ร่วมทั้งช่วงเวลาการคำนวณและ ระยะเวลำกำรคำ นวณท้งัหมด (หมำยเลข 22)

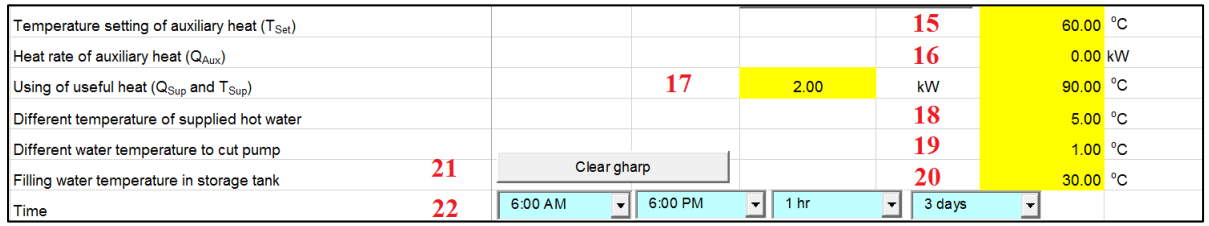

<span id="page-9-0"></span>รูปที่ 1.5กำรเลือกขนำดถงัเก็บน้ำ ร้อน ประเภทของตวัรับรังสีอำทิตยแ์ละลกัษณะกำรต่อร่วม

- 23. ท ำกำรปุ่ ม เพื่อคำ นวณอุณหภูมิน้ำ ร้อนในถงัเก็บน้ำ ร้อนจำก ข้อมูลต่าง ๆ ข้างต้น (หมายเลข 23) ดังแสดงในรูปที่ 1.6
- 24. ในกรณีที่ต้องการนำผลการตรวจวัดค่ารังสีอาทิตย์มาใช้ สำหรับการคำนวณอุณหภูมิน้ำร้อนใน ถังเก็บน้ำร้อน (สามารถทำการป้อนข้อมูลค่ารังสีอาทิตย์ใน Worksheet.Average IT และค่า อุ ณ ห ภู มิ อ ำ ก ำ ศ แ ว ด ล้ อ ม ใ น Worksheet.Average Temp) โ ด ย ก ด ปุ่ ม Calculate from measuremented IT  $\mathsf{\mathbb{I}}$ ดังแสดงในรูปที่ 1.7

#### School of Renewable Energy

#### MAEJO University

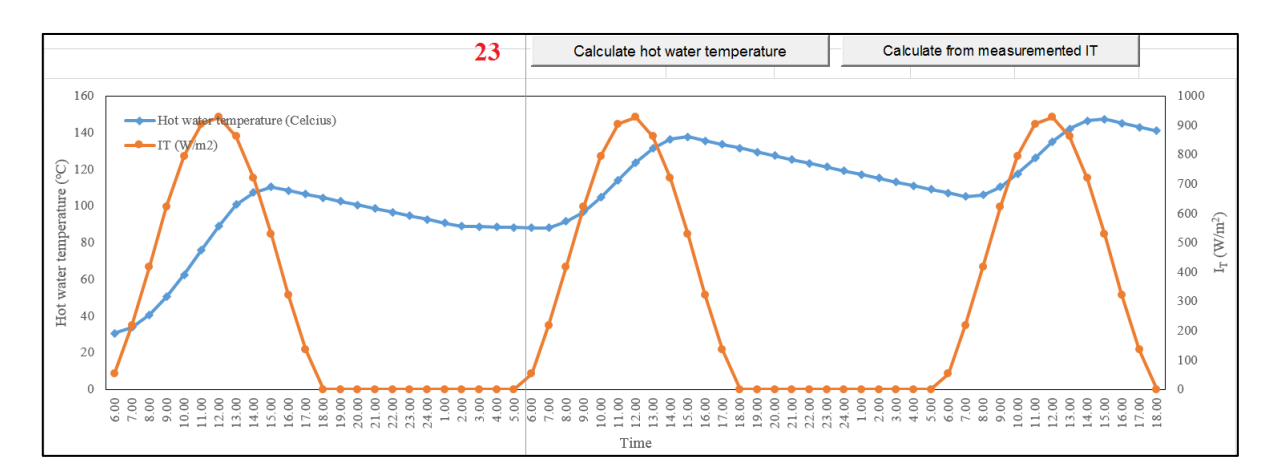

รูปที่ 1.6 ผลการคำนวณอุณหภูมิน้ำร้อนในถังเก็บน้ำร้อนโดยค่ารังสีอาทิตย์ทางทฤษฎี

<span id="page-10-0"></span>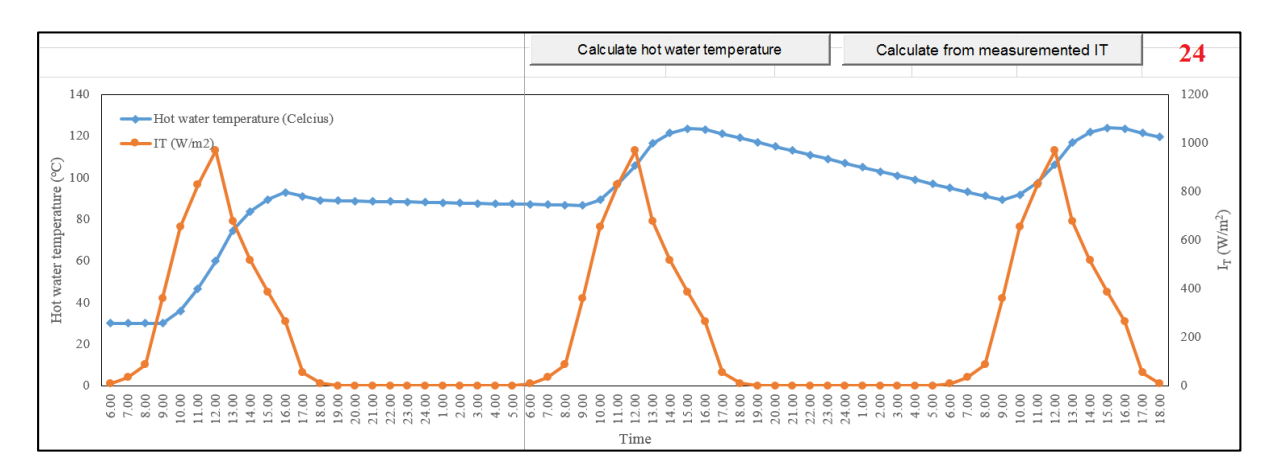

<span id="page-10-1"></span>รูปที่ 1.7 ผลการคำนวณอุณหภูมิน้ำร้อนในถังเก็บน้ำร้อนโดยค่ารังสีอาทิตย์ที่ได้จากการตรวจวัด

- 25. โปรแกรมจะทำการกำหนดจำนวนชั้นของอุณหภูมิน้ำในถังเก็บน้ำร้อนไว้ที่ 5 Node ซึ่งไม่ สำมำรถแกไ้ขขอ้มูลในช่องดงักล่ำวน้ีได้(หมำยเลข 25) ดังแสดงในรูปที่ 1.8
- 26. ทำการป้อนเส้นผ่านศูนย์กลางของถังเก็บน้ำร้อน (หมายเลข 26) ในกรณีที่ไม่ทำการแก้ไขระบบ จะป้อนค่ำ 1 m
- ่ 27. ทำการคำนวณอุณหภูมิน้ำในชั้นต่าง ๆ ของน้ำในถังเก็บน้ำร้อน โดยการกดปุ่ม Stratified hot water temperature (หมายเลข 27) ดังแสดงในรูปที่ 1.8 และผลการคำนวณใน รูปแบบตัวเลขและกรำฟเส้น จะแสดงในรูปที่ 1.9

| Node of stratified tank     |                                                                                                    |  |  | 25                                                                                |                                                  | 5 Node |
|-----------------------------|----------------------------------------------------------------------------------------------------|--|--|-----------------------------------------------------------------------------------|--------------------------------------------------|--------|
| Diameter of stratified tank |                                                                                                    |  |  | 26                                                                                | 2.00 m                                           |        |
|                             | 27<br>Stratified hot water temperature                                                                                                    |  |  |                                                                                   |                                                  |        |
|                             | 542.39 -270.18 0.00 0.00 0.00<br>-270.18 540.59 -270.18 0.00 0.00<br>0.00 -270.18 542.39 -270.18 0.00<br>0.00 0.00 -270.18 540.59 -270.18<br>0.00 0.00 0.00 -270.18 540.59 |  |  | $T1 = 138.23$<br>$T2 = 137.39$<br>$T3 = 136.54$<br>$T4 = 135.68$<br>$T5 = 134.81$ | 37856.89<br>32.33<br>281.89<br>31.51<br>36221.10 |        |
|                             |                                                                                                    |  |  |                                                                                   |                                                  |        |
|                             |                                                                                                    |  |  |                                                                                   |                                                  |        |

รูปที่ 1.8 ผลการคำนวณอุณหภูมิน้ำแบบแบ่งชั้นของอุณหภูมิน้ำในถังเก็บน้ำร้อน

<span id="page-11-0"></span>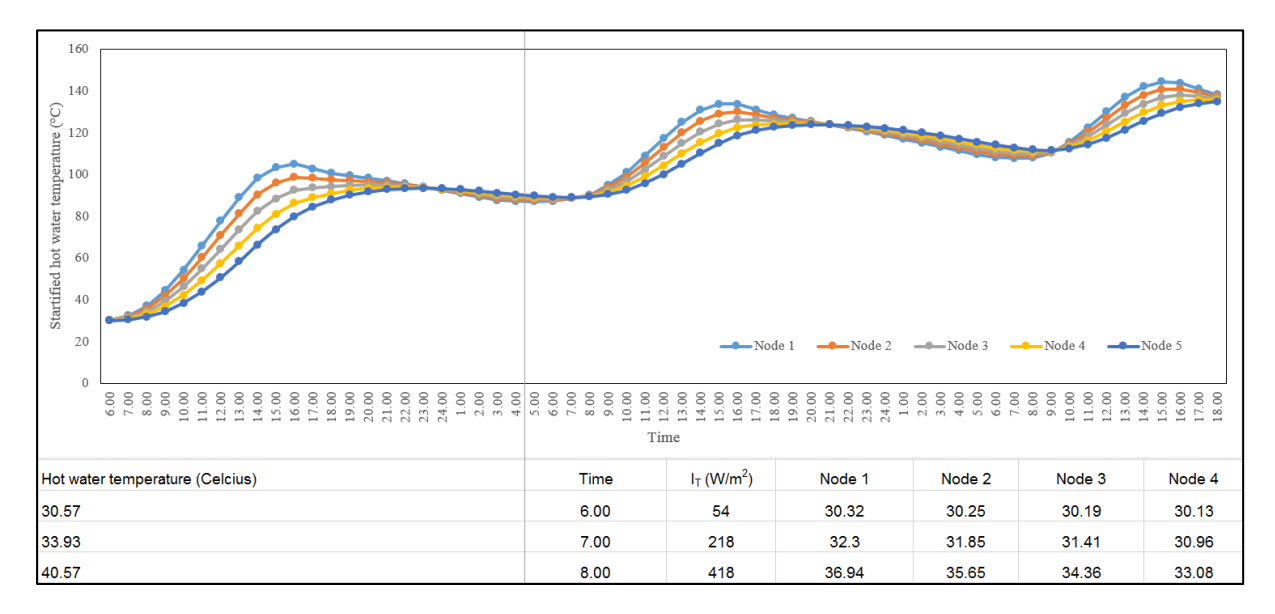

<span id="page-11-1"></span>รูปที่ 1.9 ผลการคำนวณอุณหภูมิน้ำแบบแบ่งชั้นของอุณหภูมิน้ำในถังเก็บน้ำร้อน ณ เวลาต่าง ๆ

# **บทที่2**

## **กำรพัฒนำโปรแกรมทำงคอมพิวเตอร์**

<span id="page-12-0"></span>โปรแกรมแบบจำ ลองทำงคณิตศำสตร์ระบบผลิตน้ำ ร้อนพลงังำนแสงอำทิตย์(ล ำดับที่ 2) มีกำร พัฒนาโปรแกรม Excel (Worksheet) ร่วมกับโปรแกรมทางคอมพิวเตอร์ VBA (Modules) ดังต่อไปนี้

#### <span id="page-12-2"></span><span id="page-12-1"></span>**2.1 Worksheet**

**2.1.1 Design Thermal (hour)**

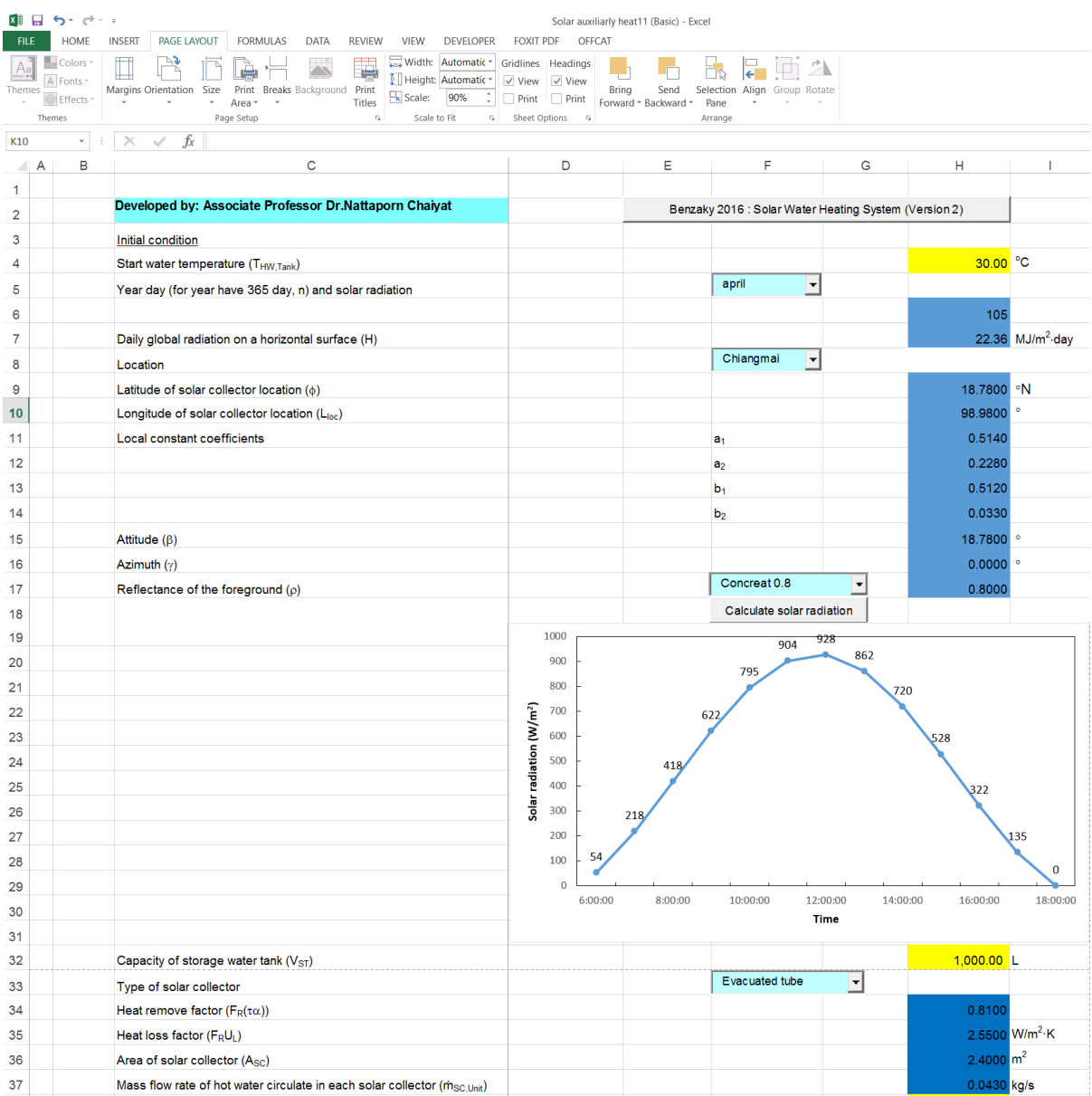

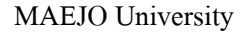

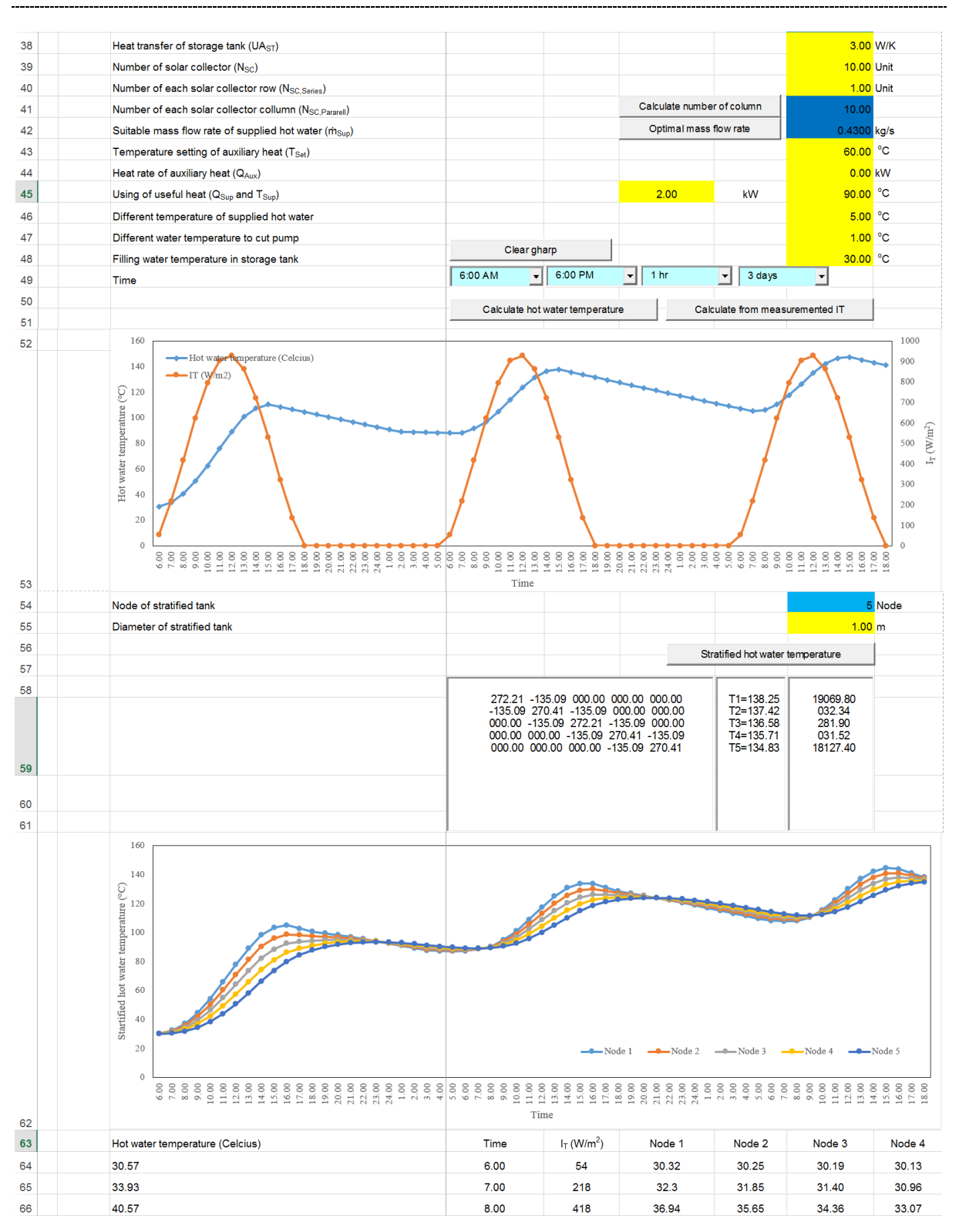

<span id="page-13-0"></span>รูปที่ 2.1 โปรแกรมแบบจำลองทางคณิตศาสตร์ระบบผลิตน้ำร้อนพลังงานแสงอาทิตย์ (ลำดับที่ 2)